**Complete list of EBSCO databases provided by [BadgerLink](https://docs.google.com/spreadsheets/d/1TLltG7zS1ELSn7YKA6VH46W5EqRUjgfASz4TCxhkaHA/edit?usp=sharing)**

- 1. Log into **[EBSCOadmin.](http://eadmin.ebscohost.com/EAdmin/Login.aspx)** Contact [BadgerLink](https://badgerlink.dpi.wi.gov/contact-us) if you do not have a login.
- 2. Select **Reports & Statistics** from the navigation menu

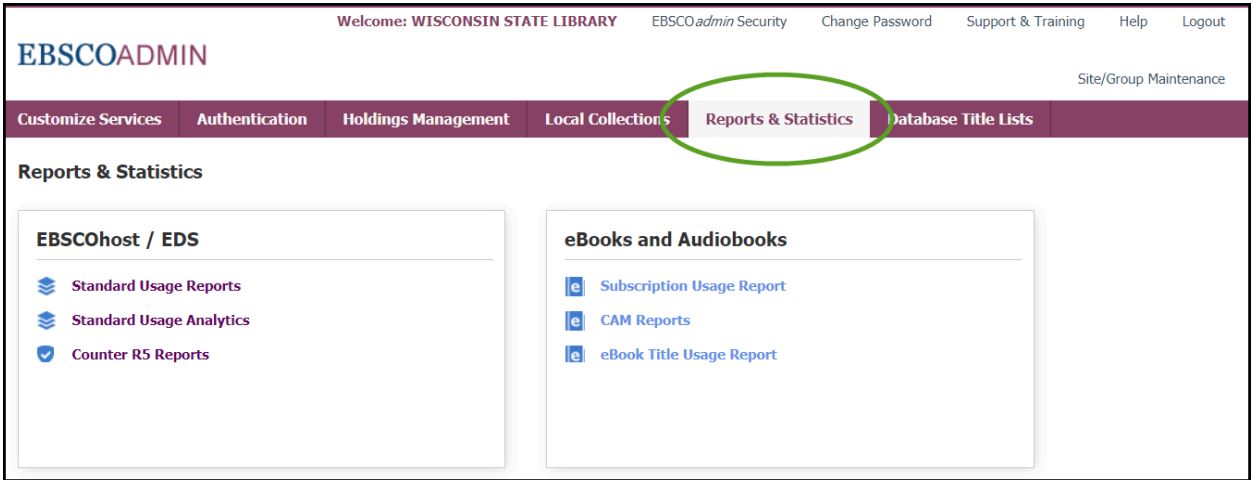

A variety of options are available depending on the EBSCO products to which you subscribe, or have access to through BadgerLink.

## 3. **Counter R5 Reports**

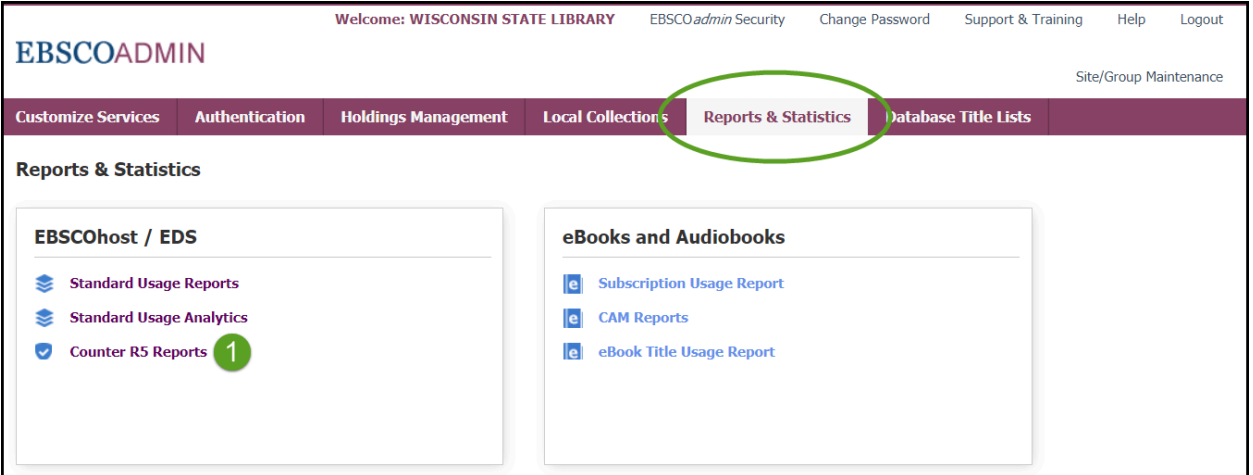

The COUNTER R5 Reports follow the Code of Practice [standard](https://www.projectcounter.org/) and provide multiple report types on overall book, database, journal, or platform use. Earlier Release 4 reports are no longer available.

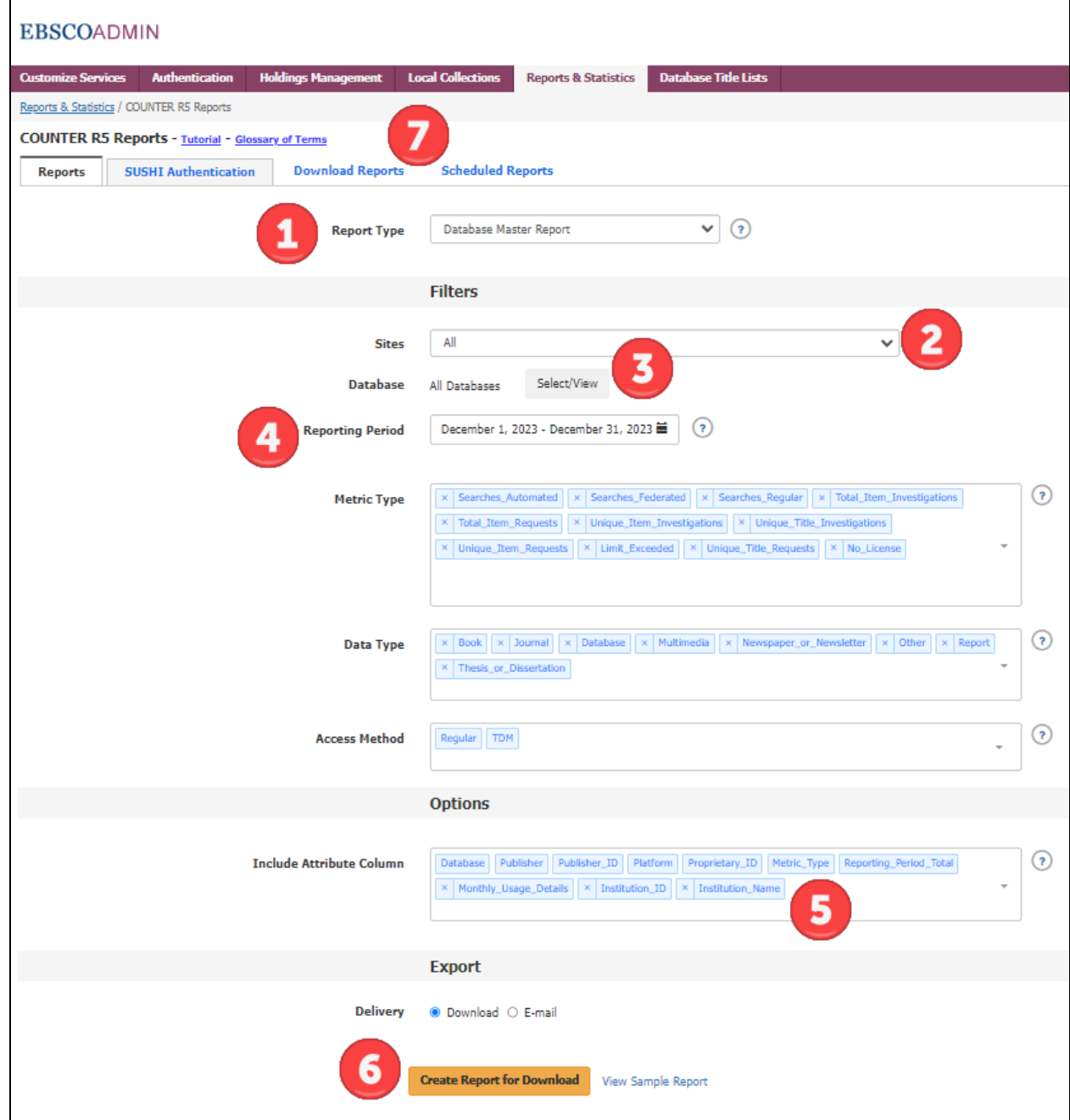

- 1. Choose the report type
	- Public libraries should run the *Database Master Report* and use the *Total Item Investigations* metric type data for the Annual Report
- 2. Select the Site you may have access to multiple Sites/accounts
	- If you are signed in as a consortial account (public library system, school district), you may select the System under Sites, then follow the additional steps in #5 to run a single report that shows usage by library/school
- 3. Select Databases to include see **Statewide [\(BadgerLink\)](https://docs.google.com/spreadsheets/d/1TLltG7zS1ELSn7YKA6VH46W5EqRUjgfASz4TCxhkaHA/edit?usp=sharing) Databases** for complete list
- 4. Update the Reporting Period
- 5. Expand the *Include Attribute Column* box and select Insitution\_ID and Institution\_Name
- If you are running a consortial account (public library system, school district) and would like to see usage by individual library, add these two attributes
- 6. Select the Delivery Option
- 7. Downloaded reports will appear in the *Download Reports*tab

## 4. **Standard Usage Reports**

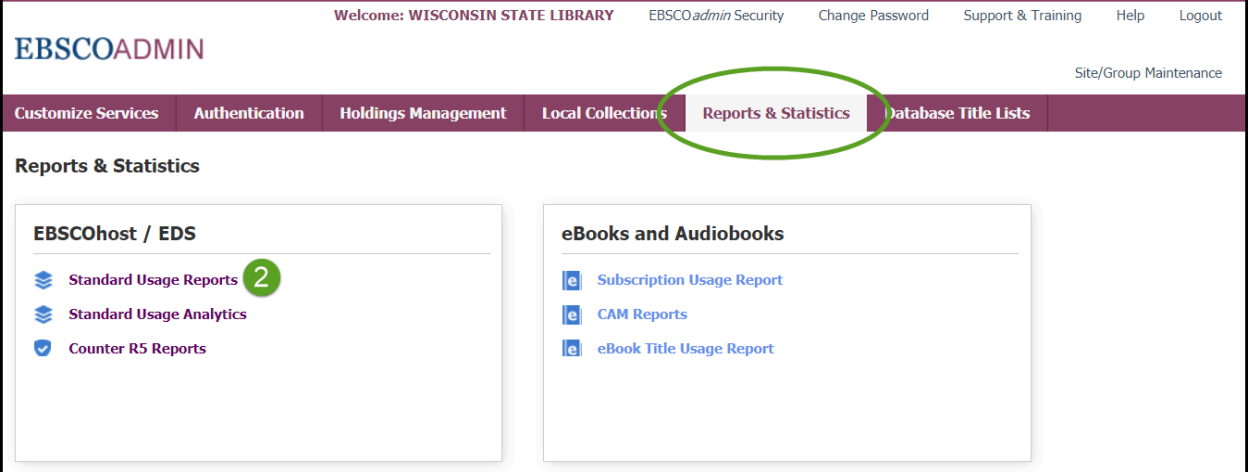

Standard Usage Reports do not follow the COUNTER Code of Practice but may be helpful for viewing *Interface* usage (i.e. *Explora, History Reference Center, Literary Reference Center/Plus*). Definitions available on the EBSCO [Connect](https://connect.ebsco.com/s/article/EBSCOadmin-Standard-Reports-Column-Definitions?language=en_US) website.

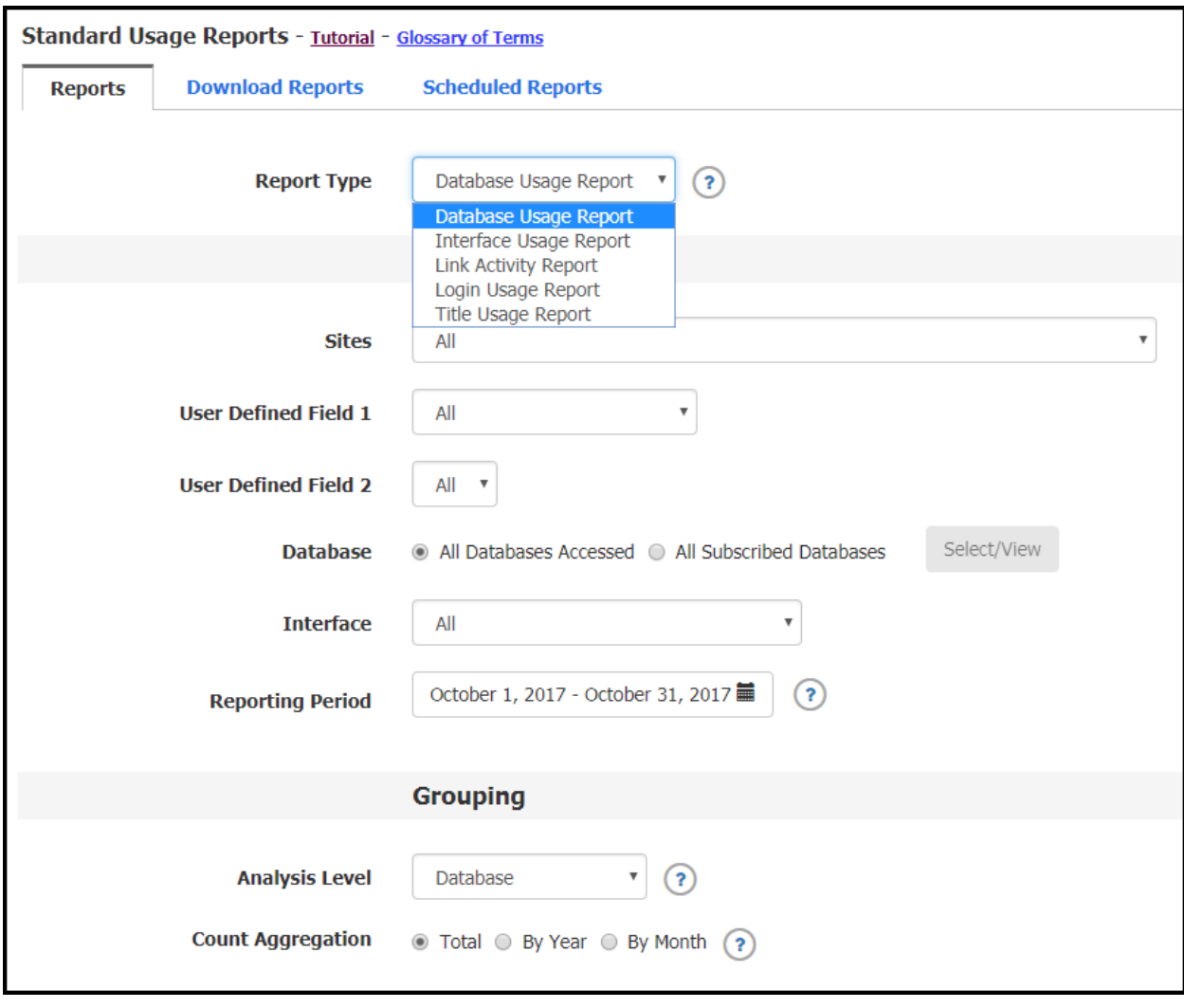